## LB アクセスログ 2 Pro 設定情報の自動インポートについて (Ver. 2.4.2 以降)

PC の起動時に、更新された設定情報を検知すると自動的に読み込んで自身の設定情報を更新する機能です。 複数の『LB アクセスログ 2 Pro』を運用する環境で、設定情報(ログの設定や保存先等)の更新を全ての PC に自動的に適用させることができます。

## <自動インポートの準備>

(1) マスターとなる『LB アクセスログ 2 Pro』を用意して設定完了後、設定ファイルをエクスポートします(エクスポートする前に設定画面の「全般」を 開いて、インポート用の設定ファイルを保存するパスを入力しておきます)。

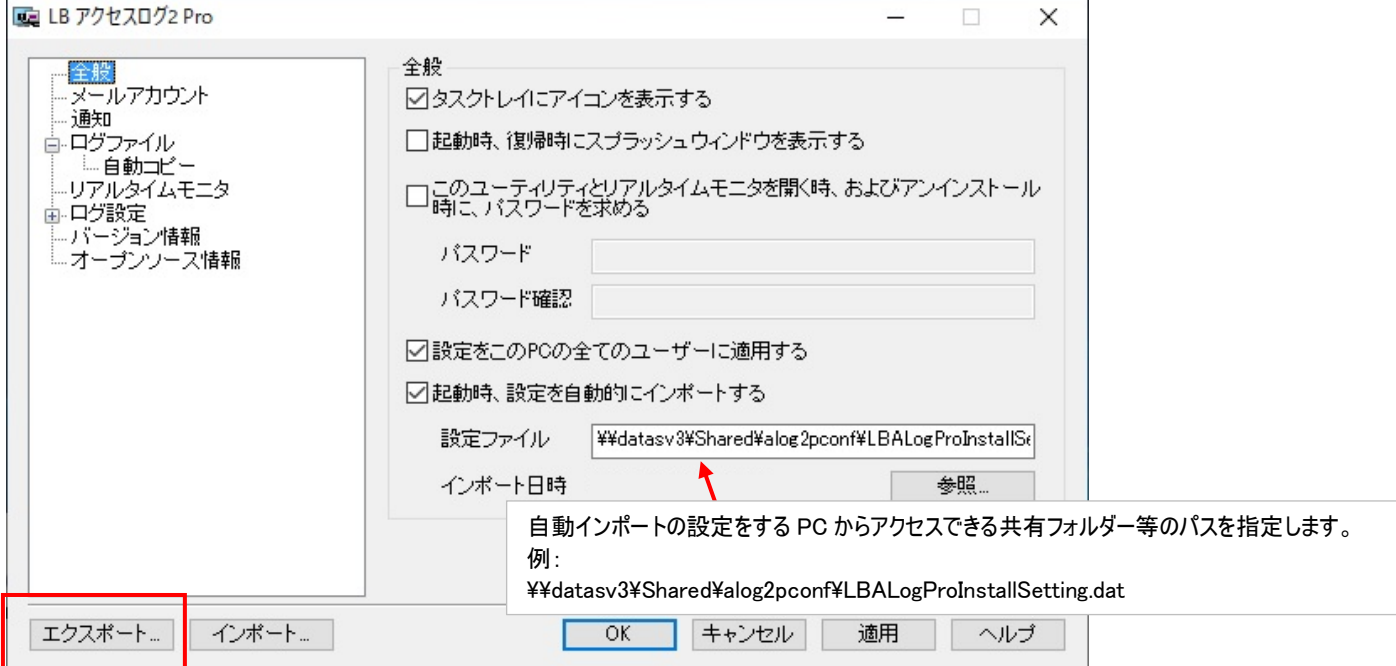

(2) 自動インポートを利用したい PC に、上記(1)でエクスポートしたファイルを読み込ませて『LB アクセスログ 2 Pro』を新規インストールします。 設定ファイルのインポートによるインストールは利用ガイド 第8章 9節 をご参照ください。 ※ 自動インポートは、インストール時に利用した設定ファイルの作成元 PC 以外の PC からエクスポートされたファイルを読み込むことはできません。

## <自動インポートのテスト>

- (1) マスターとなる『LB アクセスログ 2 Pro』の設定を変更して、設定ファイルをエクスポートします。 (テスト用に、ログを記録する項目等を変更してみてください)。
- (2) エクスポートした設定ファイル「LBALogProInstallSetting.dat」を ¥¥datasv3¥Shared¥alog2pconf¥LBALogProInstallSetting.dat に コピーします(上記例の場合)。
- (3) インポートしたい PC を起動(再起動)します。

インポートが成功すると、下図のようにインポート日時が表示されます。

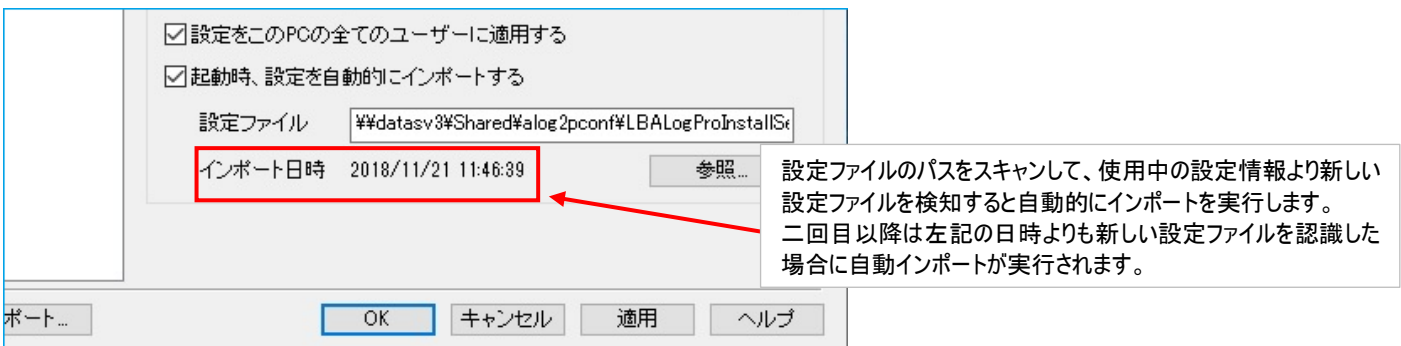

※ インポートが成功しない場合は、以下をご確認ください。

## ○設定ファイルのパスに問題はないか。

○インポートする前に、手動で直接に設定を変更していないか(読み込むファイルの設定時刻が、ローカル PC の設定情報より古くなる 可能性があります)。